# PARTICIPATING IN OPENSIM **WEBINARS**

*Last Updated: July 20, 2018*

#### WebEx

OpenSim webinars will be run using WebEx.

If this is your first time using WebEx, please **join early**.

 $\Box$  Check that your computer meets the requirements to run WebEx: <https://help.webex.com/docs/DOC-6336>

 $\Box$  Install the necessary downloads

 $\Box$  Familiarize yourself with the WebEx interface

You will need **computer speakers** or **headsets** to hear the audio portion of the webinar. You will also need to **activate the audio portion** (see instructions on "Configuring WebEx").

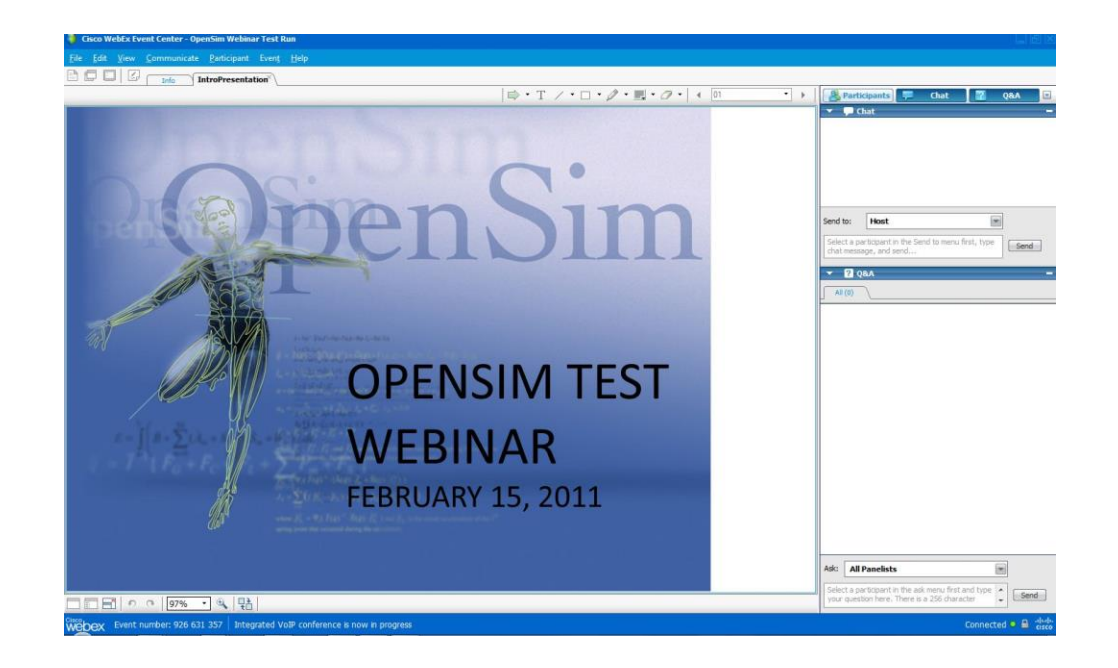

#### System Compatibility with WebEx

- Not sure if your system is compatible with WebEx?
- Upgraded your operating system or browser since you last used WebEx?

Make sure your system meets WebEx system requirements:

<https://help.webex.com/docs/DOC-6336>

Test your system beforehand:

<https://www.webex.com/test-meeting.html>

#### WebEx Layout (Windows)

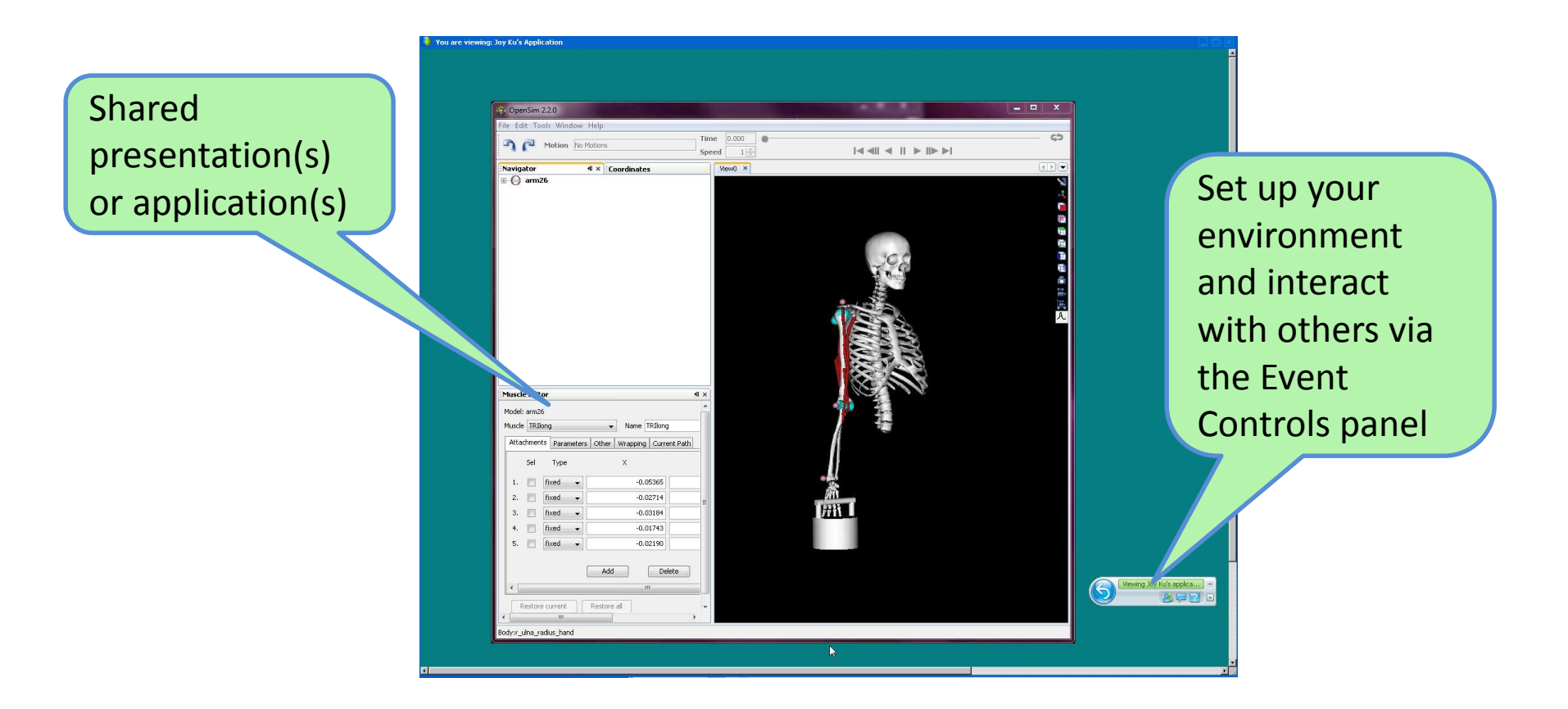

#### Event Controls Panel

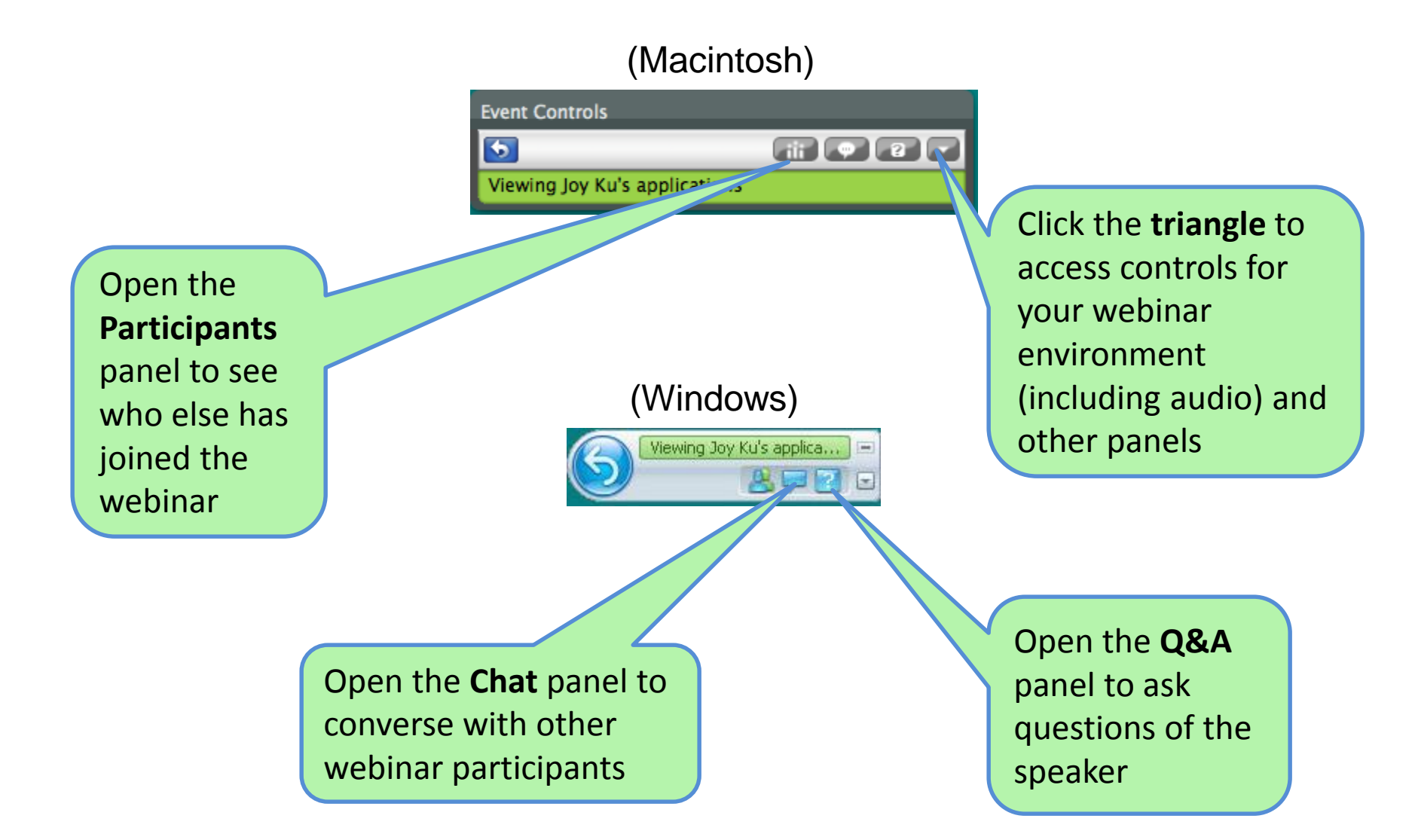

#### Configuring WebEx

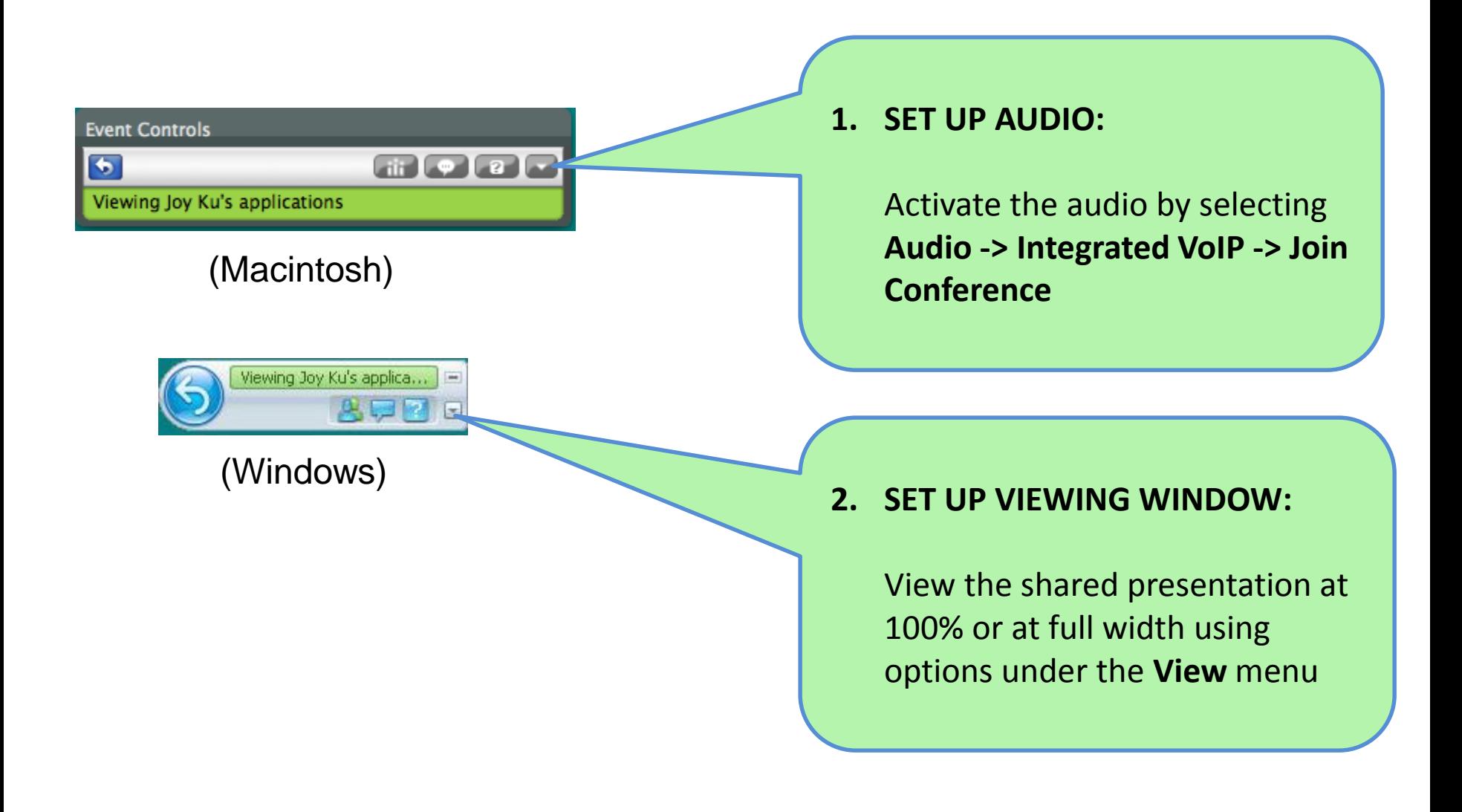

## Sound Check

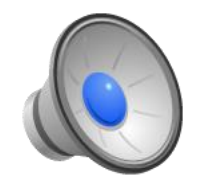

If you don't hear a short audio clip, follow the troubleshooting tips below.

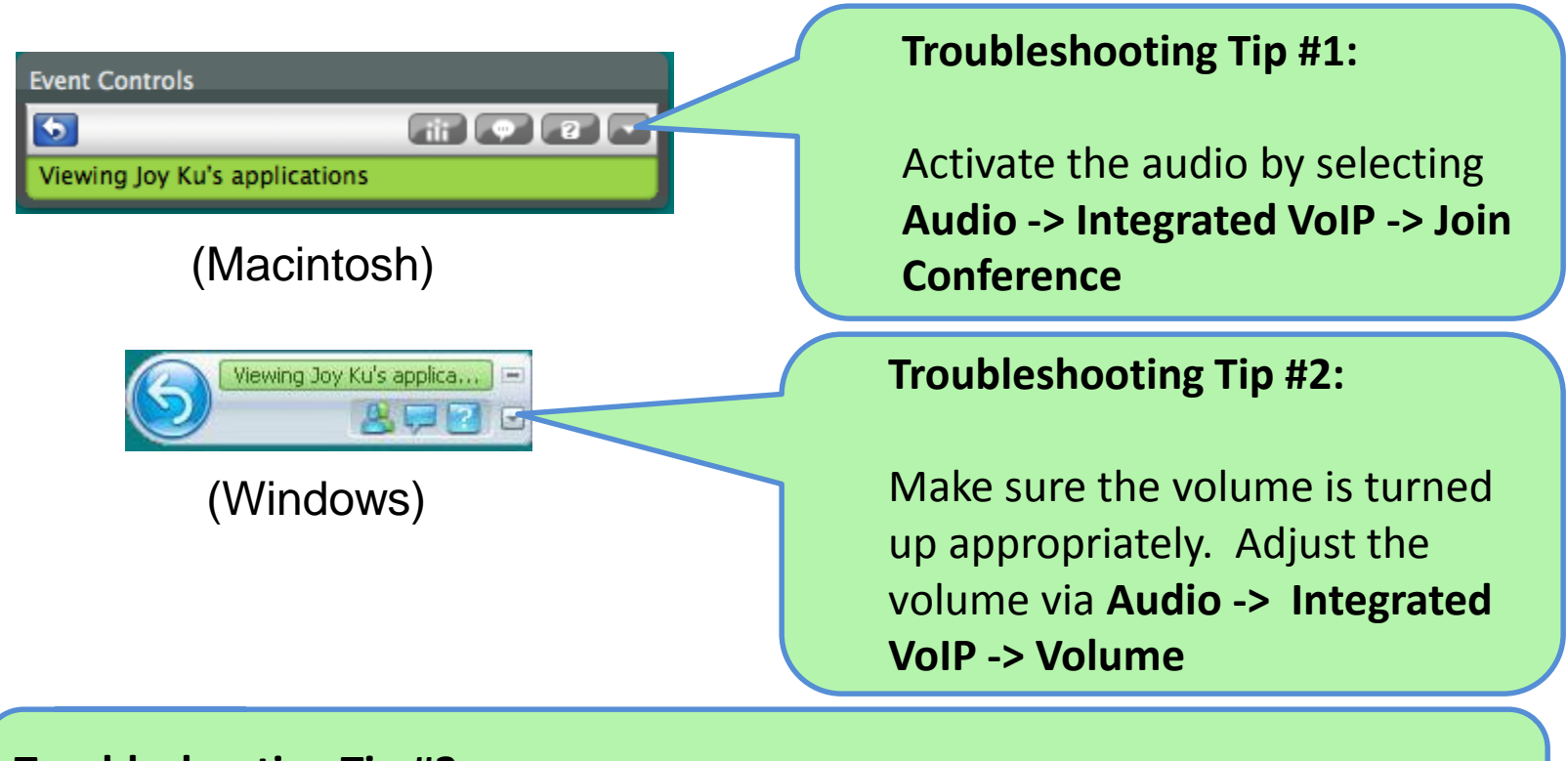

#### **Troubleshooting Tip #3:**

Exit the WebEx event. Rejoin the event to re-run the audio set-up wizard.

#### Asking Questions

Questions will be taken at the **END** of the webinar.

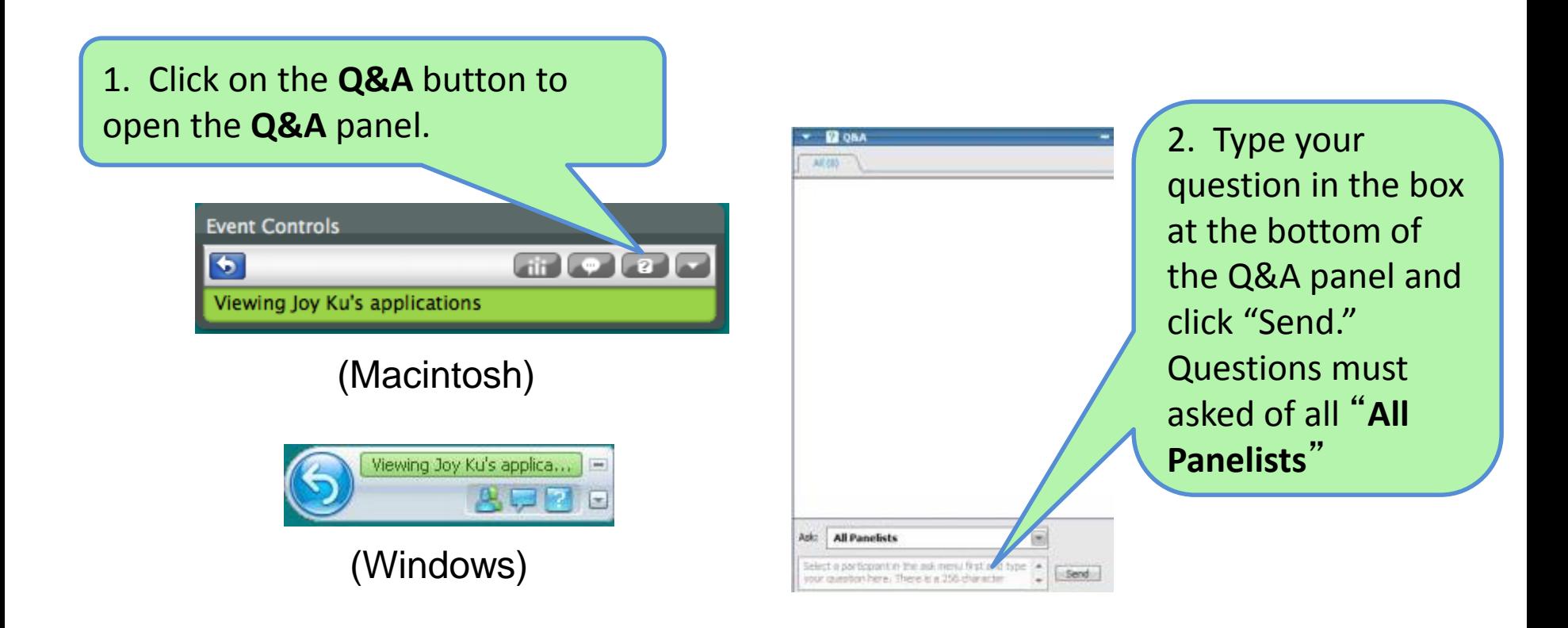

#### Chatting

**Chat** functionality is also available. This should be used for discussions with *other attendees*.

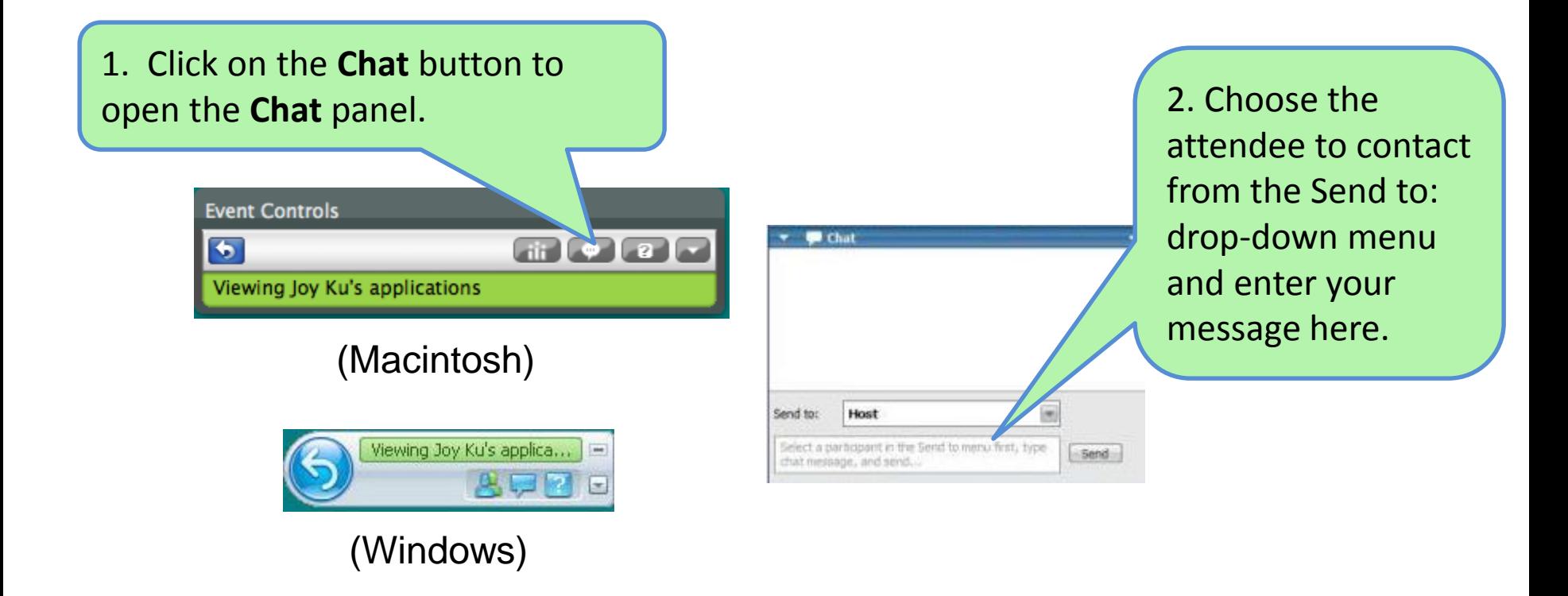

### Problems During the Webinar?

1. Check that your computer meets the requirements for running the WebEx software:

<https://help.webex.com/docs/DOC-6336>

2. Call WebEx technical support:

1-866-229-3239 (Toll Free, US & Canada)

For other countries, see: [http://www.webex.com/support/phonenum](http://www.webex.com/support/phonenumbers.htm) bers.htm

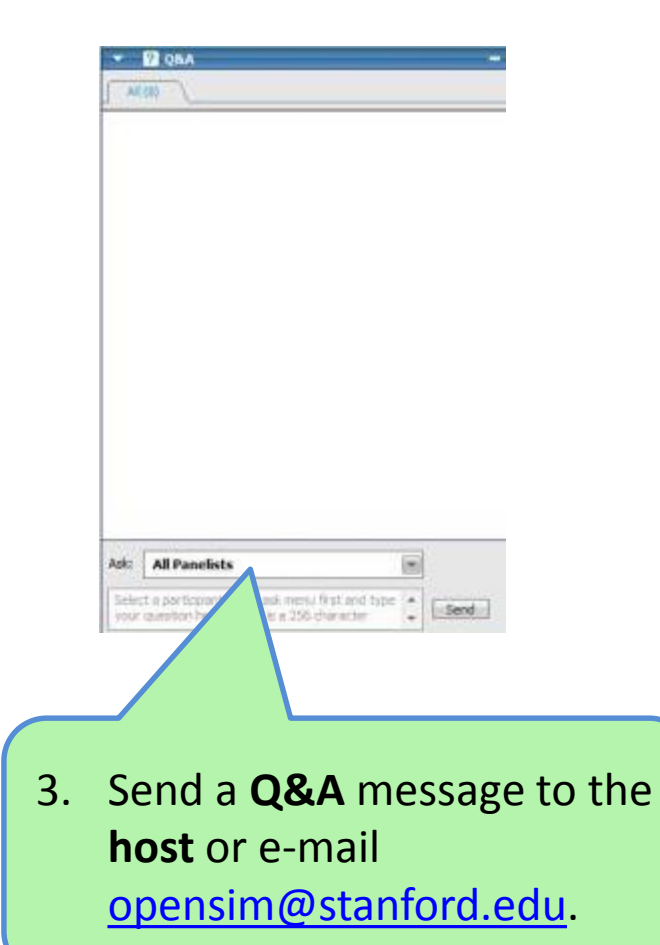